# **Министерство сельского хозяйства Российской Федерации**

### **Федеральное государственное бюджетное образовательное учреждение высшего образования «ВОРОНЕЖСКИЙ ГОСУДАРСТВЕННЫЙ АГРАРНЫЙ УНИВЕРСИТЕТ ИМЕНИ ИМПЕРАТОРА ПЕТРА I»**

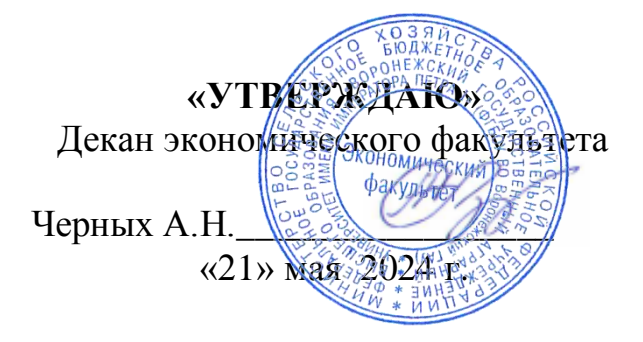

# **РАБОЧАЯ ПРОГРАММА ПРАКТИКИ**

## **Б2.О.01(У) Учебная практика, ознакомительная практика**

Направление подготовки **38.03.02** «Менеджмент»

Направленность (профиль) «Производственный менеджмент в АПК»

Квалификация выпускника бакалавр

Факультет **экономический**

Кафедра Информационного обеспечения и моделирования агроэкономических систем

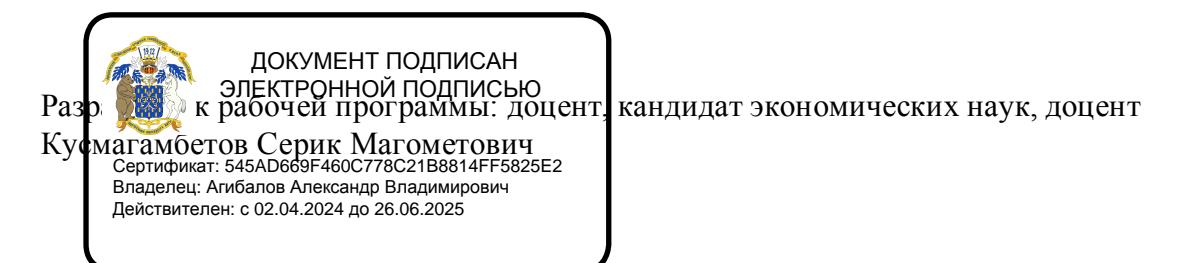

Рабочая программа разработана в соответствии с Федеральным государственным образовательным стандартом высшего образования по направлению подготовки 38.03.02 «Менеджмент», утвержденным приказом Министра образования и науки Российской Федерации № 970 от 12 августа 2020 г.

Рабочая программа утверждена на заседании кафедры Информационного обеспечения и моделирования агроэкономических систем (протокол № 8 от 26.04.2024. г.).

Заведующий кафедрой: Улица и р. В. Подколзин

Рабочая программа рекомендована к использованию в учебном процессе методической комиссией экономического факультета (протокол № 9 от 21.05.2024 г.).

**Председатель методической комиссии: Л.В. Брянцева**

Buch

**Рецензент:** генеральный директор ЗАО «Тенистое» Семилукского района Воронежской области, к. с.-х. н. Михалев Н.В.

#### **1. Общая характеристика дисциплины**

#### **1.1. Цель практики**

1.1. Формирование у обучающихся практических навыков самостоятельного использования ПК как инструмента обработки данных.

#### **1.2. Задачи практики**

1.2. Закрепление знаний и навыков, полученных студентами по дисциплине «Информационные системы и технологии в профессиональной деятельности»;

1.3. Развитие навыков самостоятельного использования ПК для обработки данных и решения экономических задач.

#### **1.3. Место практики в образовательной программе**

1.4. Блок 2. Практики

1.5. Часть, формируемая участниками образовательных отношений

1.6. При очной форме обучения: 2 семестр, при очно-заочной форме обучения: 2 семестр

#### **1.4. Взаимосвязь с учебными дисциплинами**

- 1.7. Б1.О.12 Бизнес-планирование
- 1.8. Б1.О.13 Информационные технологии в менеджменте
- 1.9. Б1.О.14 Информационное обеспечение управления
- 1.10. Б1.В.10 Организация сельскохозяйственного производства

#### **1.5. Способ проведения практики**

1.11. В компьютерных классах ФГБОУ ВО Воронежский ГАУ.

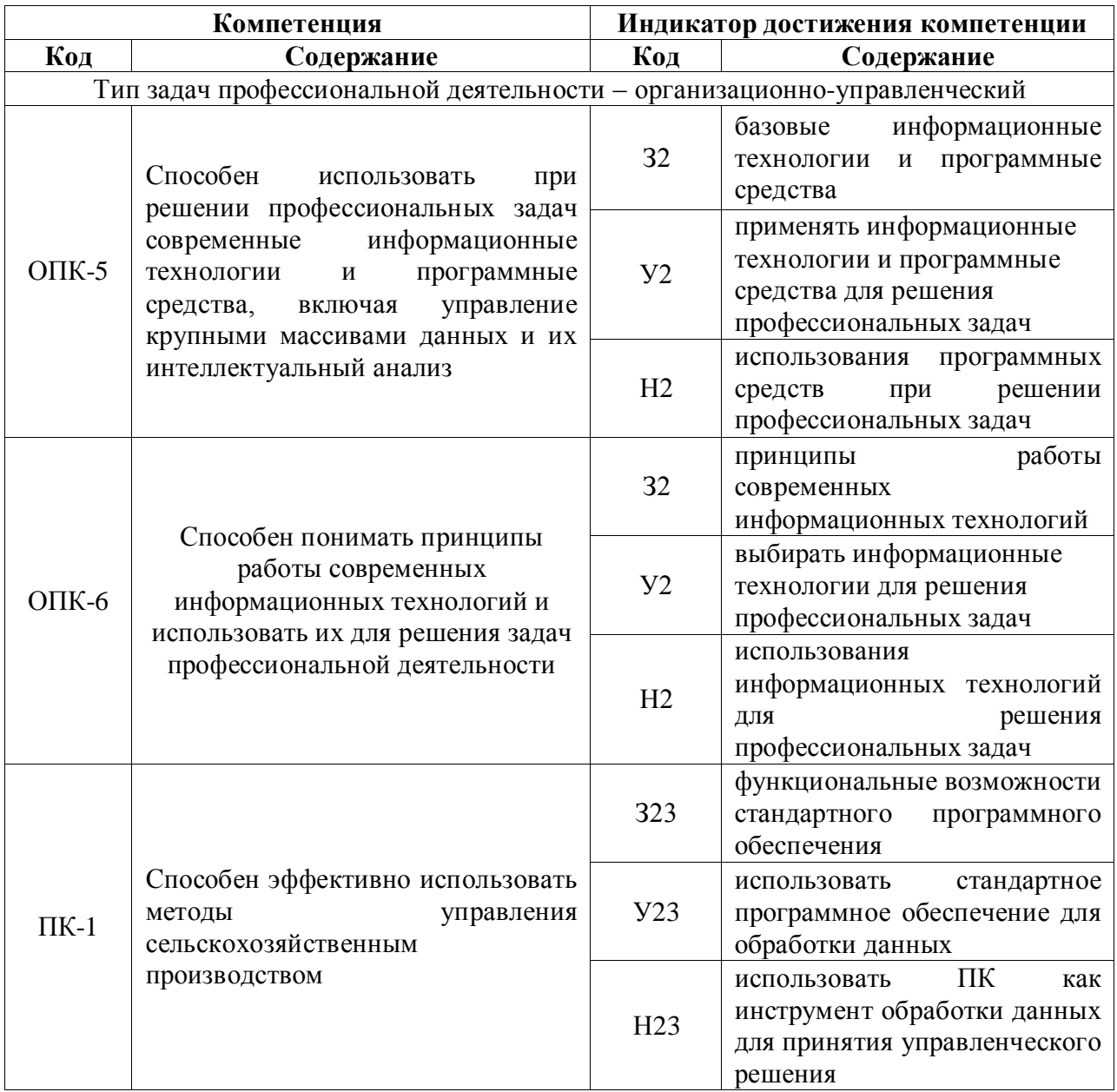

# 2. Планируемые результаты обучения по дисциплине

### **3. Объем практики и ее содержание 3.1. Объем практики Очная форма обучения**

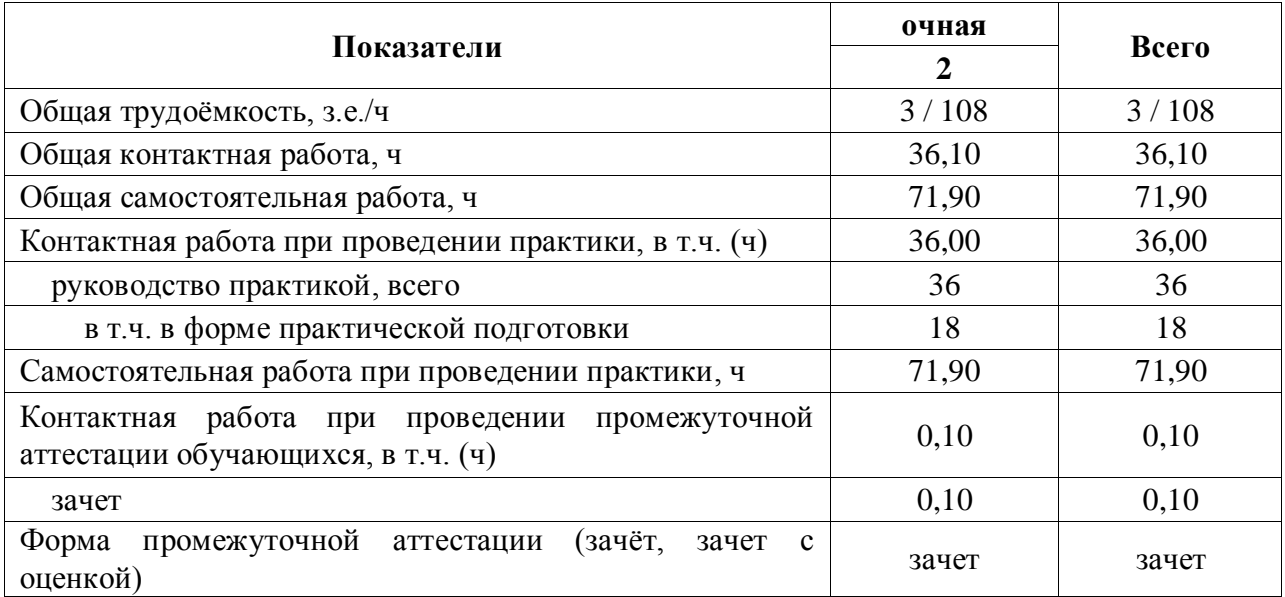

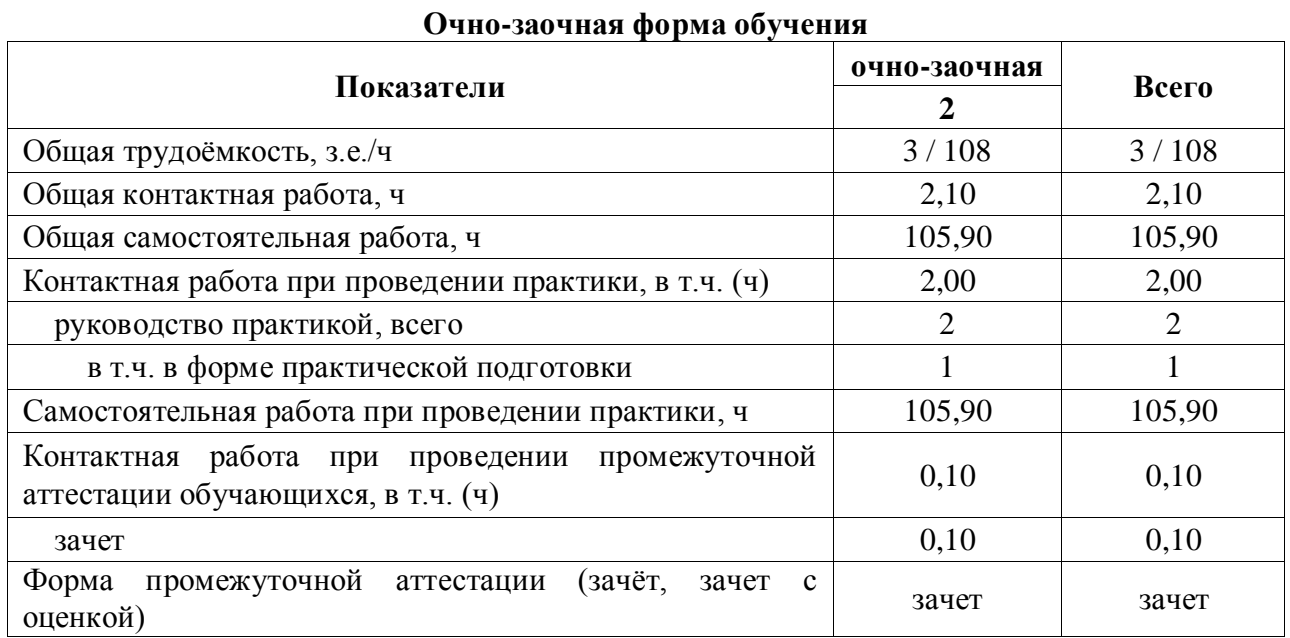

### **3.2. Содержание практики**

 $\overline{1}$ 

 $\overline{\phantom{a}}$ 

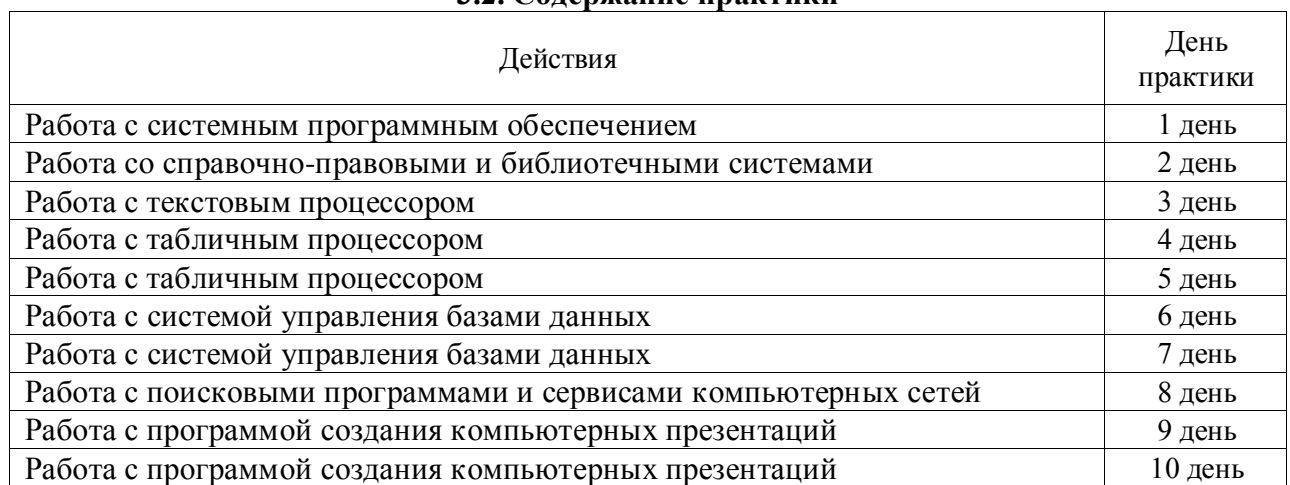

# **4. Фонд оценочных средств для проведения промежуточной аттестации обучающихся по практике**

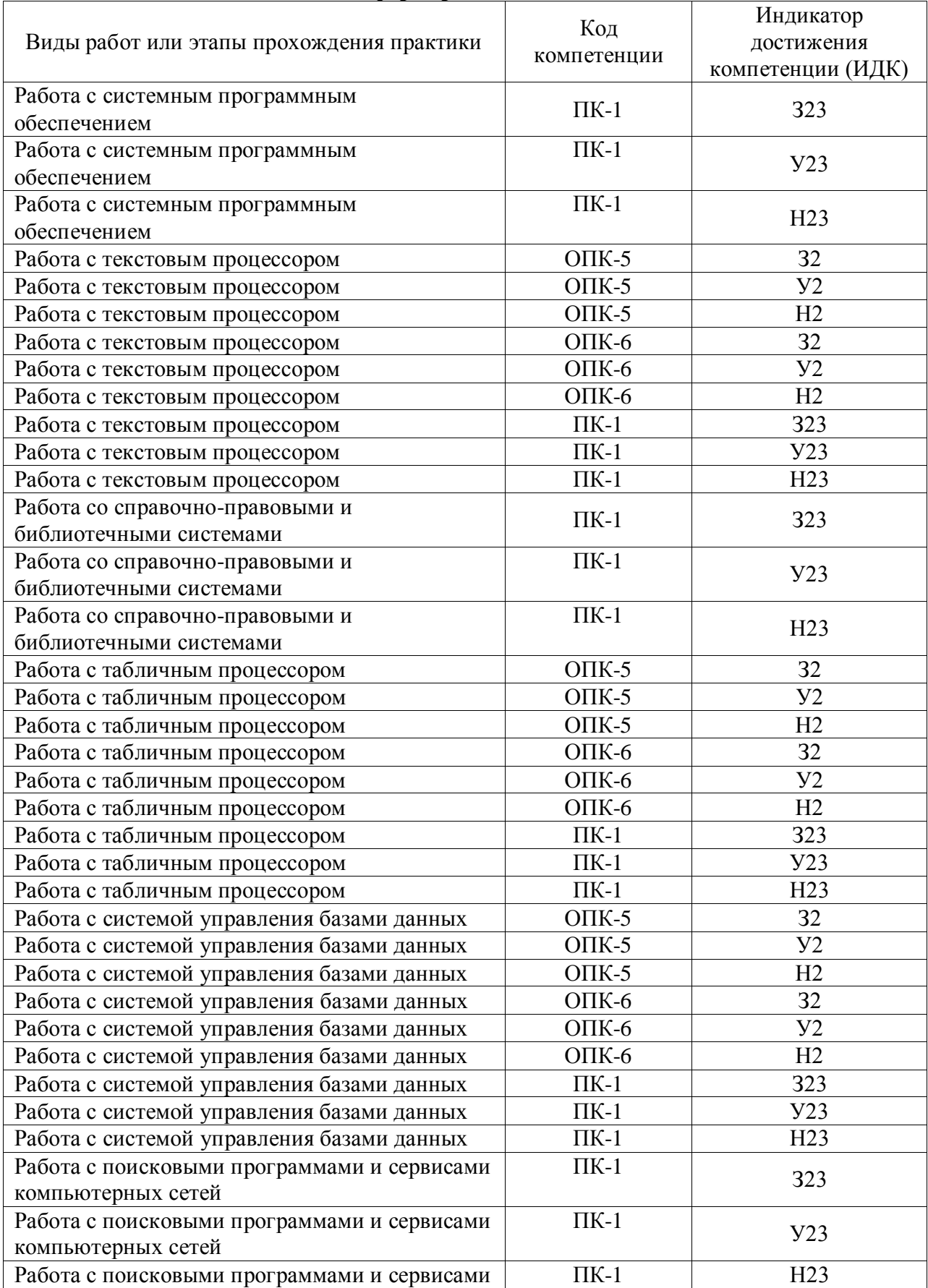

# **4.1. Этапы формирования компетенций**

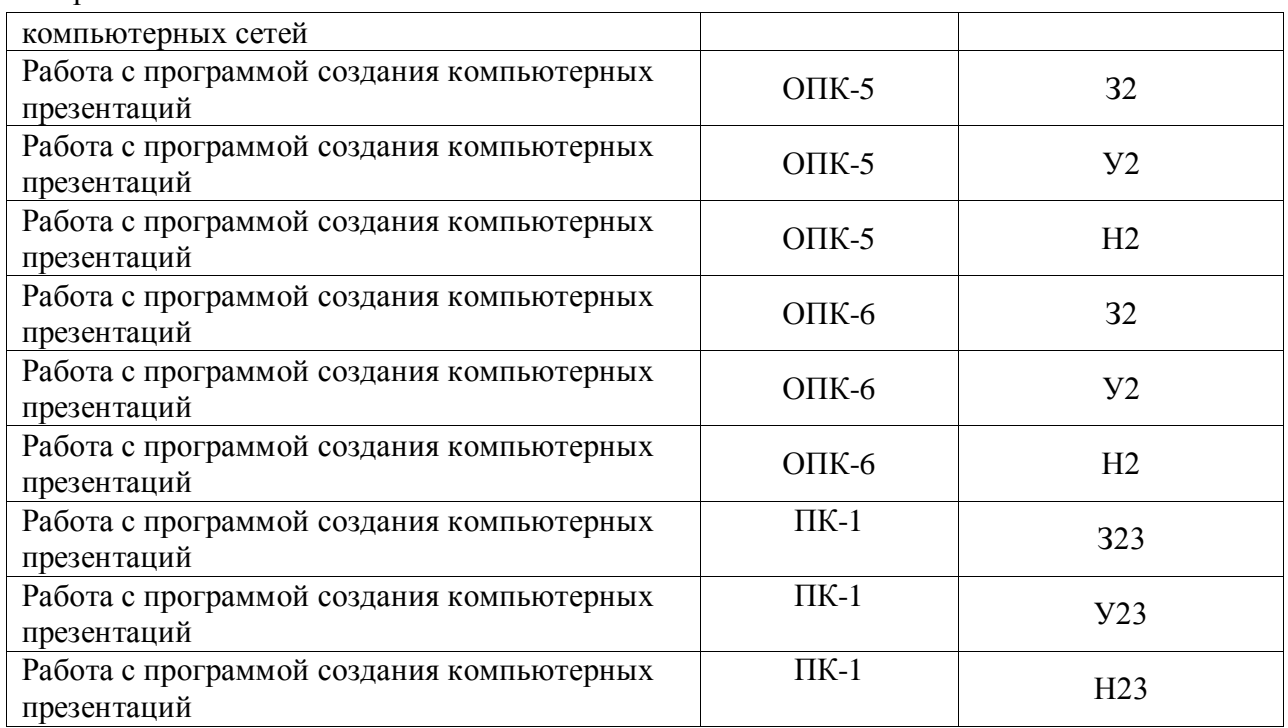

#### **4.2. Шкала и критерии оценивания достижения компетенций**

#### **Шкала академических оценок результатов практики**

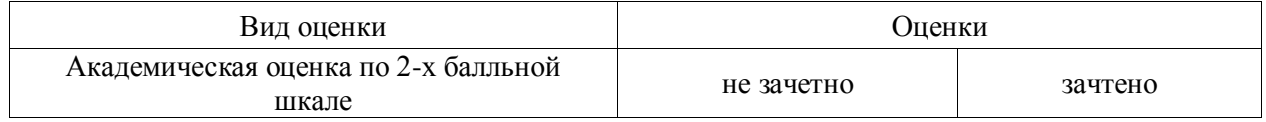

#### **Критерии достижения компетенций в ходе практики**

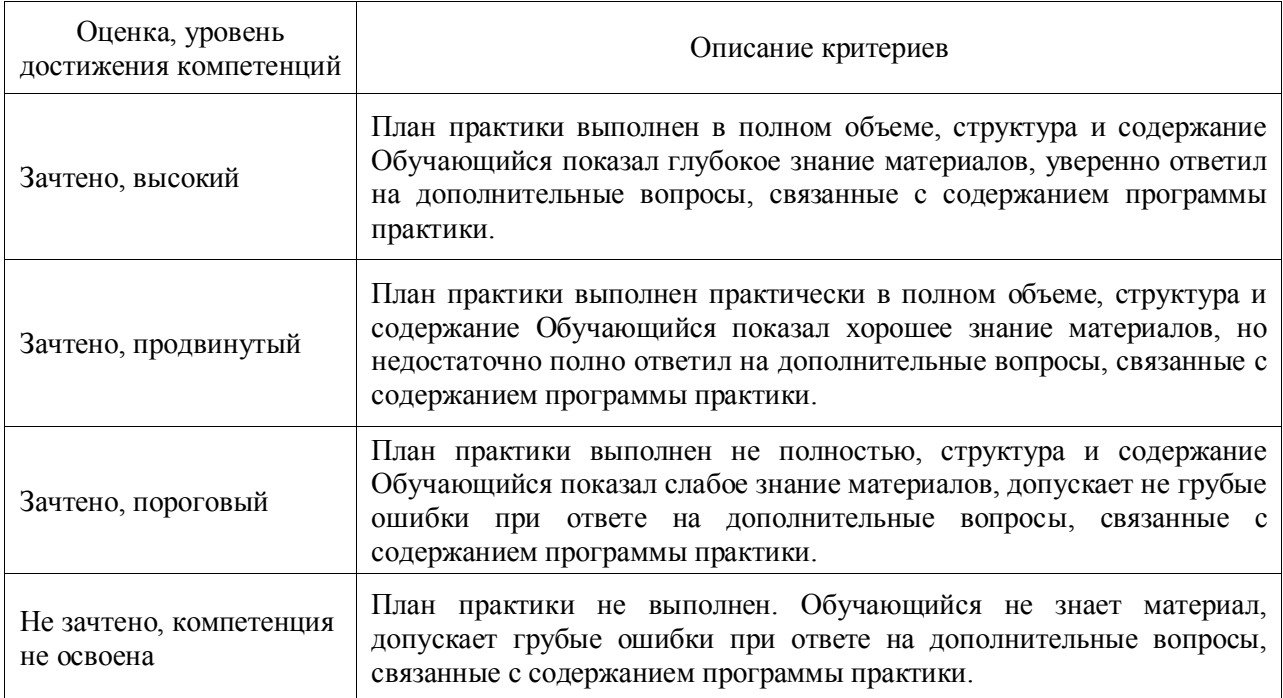

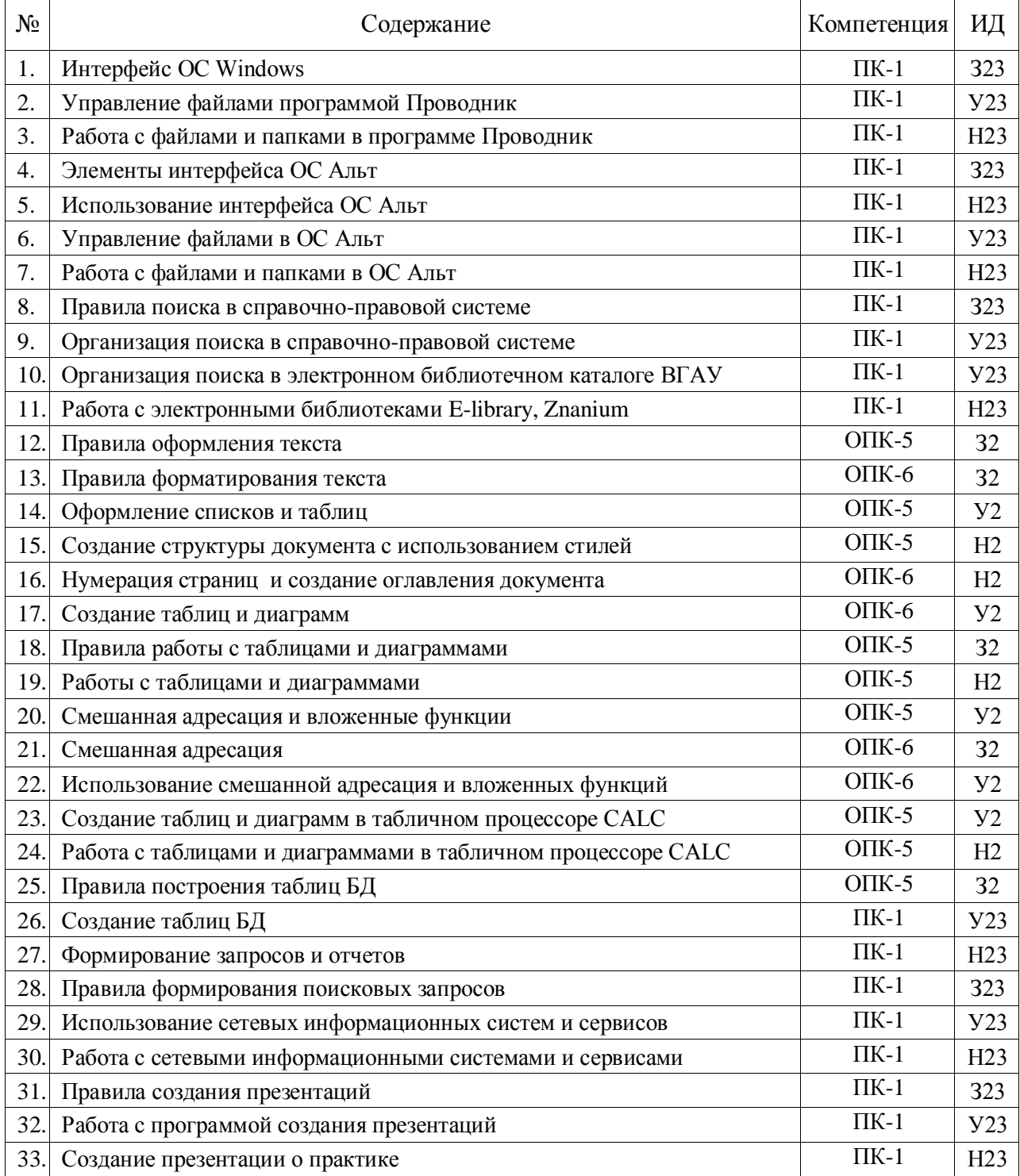

## **4.3. Материалы для оценки достижения компетенций 4.3.1. Вопросы к зачету**

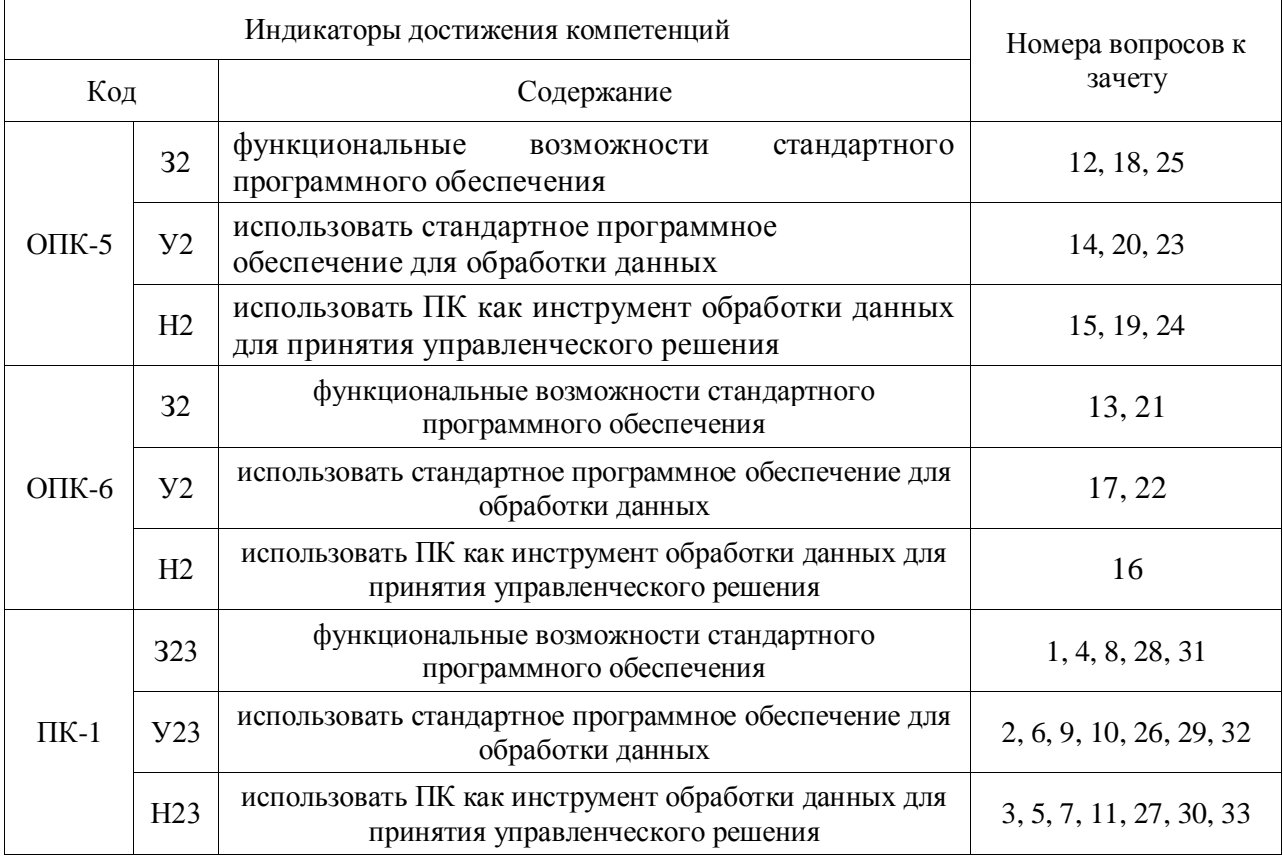

# 4.3.2. Система оценивания достижения компетенций

# 4.3.3. Вопросы тестов

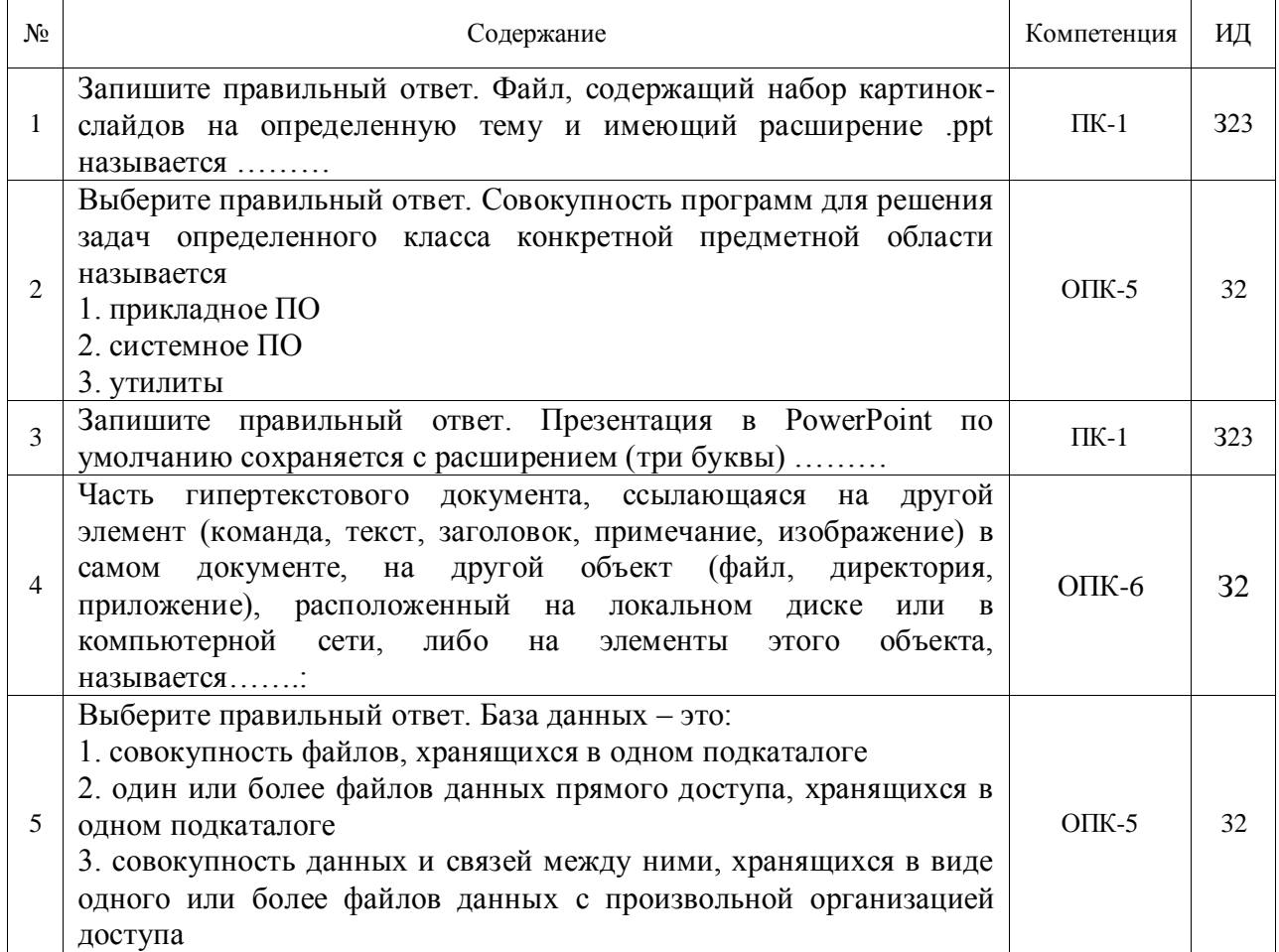

10 стр. из 13

|                | Выберите правильный ответ. Какое расширение имеет файл СУБД                                                                     |          |    |
|----------------|----------------------------------------------------------------------------------------------------|----------|----|
| 6              | Access?                                                                                                    |          |    |
|                | 1. xls.                                                                                                    | $OIIK-5$ | 32 |
|                | $2.$ .doc.                                                                                                    |          |    |
|                | 3. .accdb.                                                                                                    |          |    |
|                | 4. .dbf.                                                                                                    |          |    |
| $\overline{7}$ | Составная часть презентации, которая содержит в себе все                                                                        | $OIIK-5$ | 32 |
|                | основные объекты, называется:                                                                                                   |          |    |
| 9              | Выберите правильный ответ. Основное назначение электронных                                                                      |          |    |
|                | таблиц-                                                                                                    |          |    |
|                | 1. редактировать и форматировать текстовые документы;<br>2. хранить большие объемы информации;                                  | $OIIK-5$ | 32 |
|                | 3. выполнять расчет по формулам;                                                                                                |          |    |
|                | 4. нет правильного ответа.                                                                                                    |          |    |
|                | Выберите правильный ответ. Для уменьшения объема хранимой                                                                       |          |    |
|                | или передаваемой информации используются:                                                                                       |          |    |
|                | 1. программы-архиваторы                                                                                                    |          |    |
| 10             | 2. программы резервирования данных                                                                                              | $OIIK-5$ | 32 |
|                | 3. программы обработки мультимедиафайлов                                                                                        |          |    |
|                | 4. системы программирования                                                                                                    |          |    |
|                | Выберите правильный ответ. К устройствам ввода информации                                                                       |          |    |
|                | относятся:                                                                                                    |          |    |
|                | 1. клавиатура, мышь, сканер                                                                                                    |          |    |
| 11             | 2. клавиатура, плоттер, сканер                                                                                                  | $OIIK-5$ | 32 |
|                | 3. клавиатура, плоттер, клавиатура                                                                                              |          |    |
|                | 4. клавиатура, сканер, монитор                                                                                                  |          |    |
|                | Выберите правильный ответ. К устройствам вывода информации                                                                      |          |    |
|                | относятся:                                                                                                    |          |    |
| 12             | 1. принтер, плоттер, монитор                                                                                                    | $OIIK-5$ | 32 |
|                | 2. принтер, плоттер, сканер                                                                                                    |          |    |
|                | 3. принтер, плоттер, клавиатура                                                                                                 |          |    |
|                | 4. принтер, сканер, монитор                                                                                                    |          |    |
|                | Выберите правильный ответ. Для воспроизведения оцифрованных                                                                     |          |    |
|                | звуковых сигналов используется:                                                                                                 |          |    |
| 13             | 1. звуковая карта, акустические системы                                                                                         | $OIIK-5$ | 32 |
|                | 2. видеокарта, монитор                                                                                                    |          |    |
|                | 3. звуковая карта, сканер                                                                                                    |          |    |
|                | 4. модем, акустические системы                                                                                                  |          |    |
| 14             | Запишите правильный ответ. Устройство ЭВМ, обеспечивающее                                                                       | $OIIK-5$ | 32 |
|                | обработку данных по заданной программе, - это                                                                                   |          |    |
| 15             | Запишите правильный ответ. Устройством для ввода в компьютер                                                                    | $OIIK-5$ | 32 |
|                | рисунков, слайдов, фотографий, чертежей, отпечатанных текстов и                                                                 |          |    |
|                | другой графической информации является                                                                                          |          |    |
|                | Запишите правильный ответ. Прикладная программа, входящая в<br>состав пакета программ Microsoft Office, и которая предназначена |          |    |
| 16             | для обработки данных, представленных в таблицах, называется                                                                     | $OIIK-5$ | 32 |
|                | Microsoft                                                                                                    |          |    |
|                | Запишите правильный ответ. Прикладная программа, входящая в                                                                     |          |    |
| 17             | состав пакета программ Microsoft Office, и которая предназначена                                                                |          |    |
|                | для создания, просмотра, редактирования и форматирования                                                                        | $OIIK-5$ | 32 |
|                | текстов статей, деловых бумаг, а также иных документов                                                                          |          |    |
|                | называется Microsoft                                                                                                    |          |    |
|                |                                                                                                    |          |    |

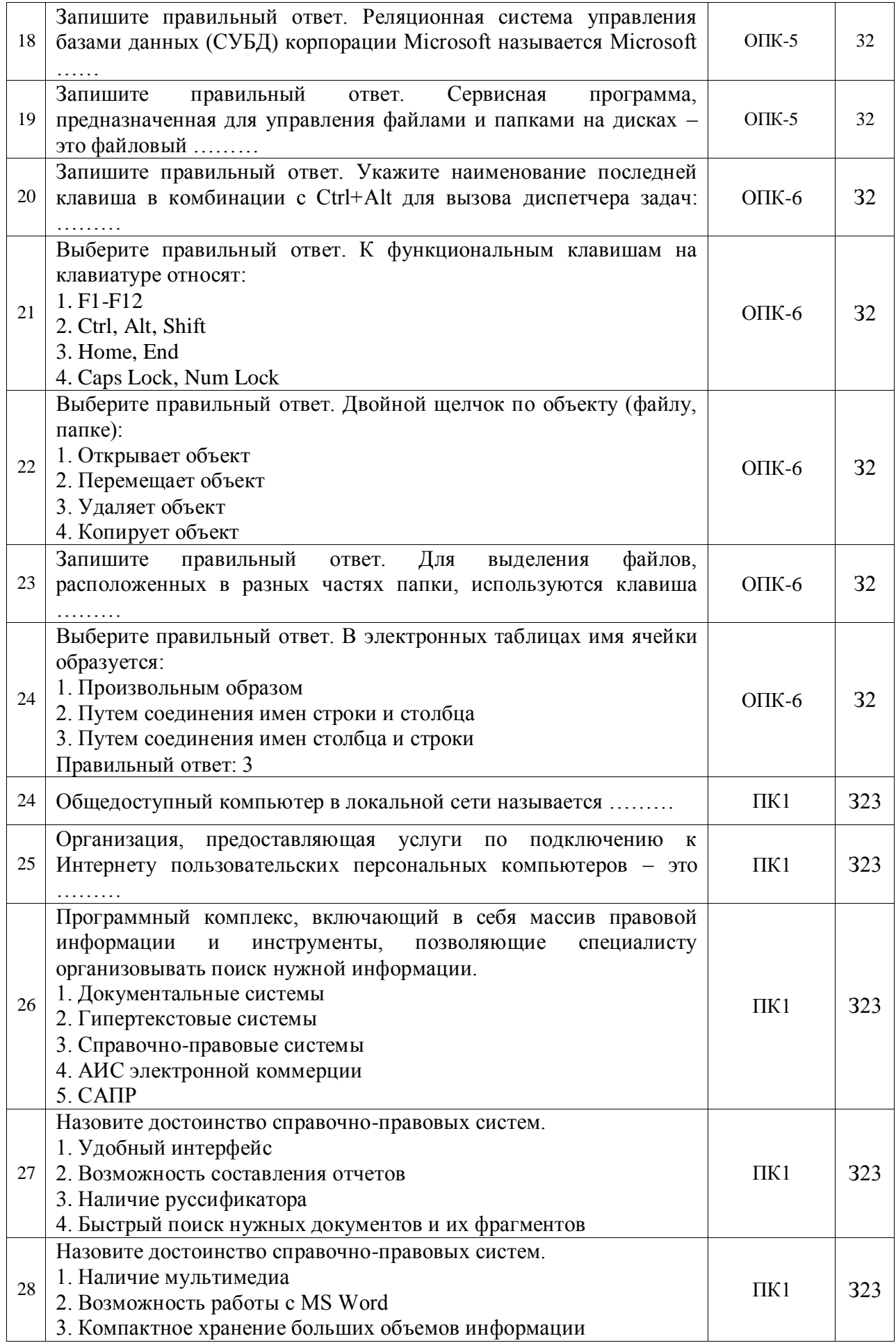

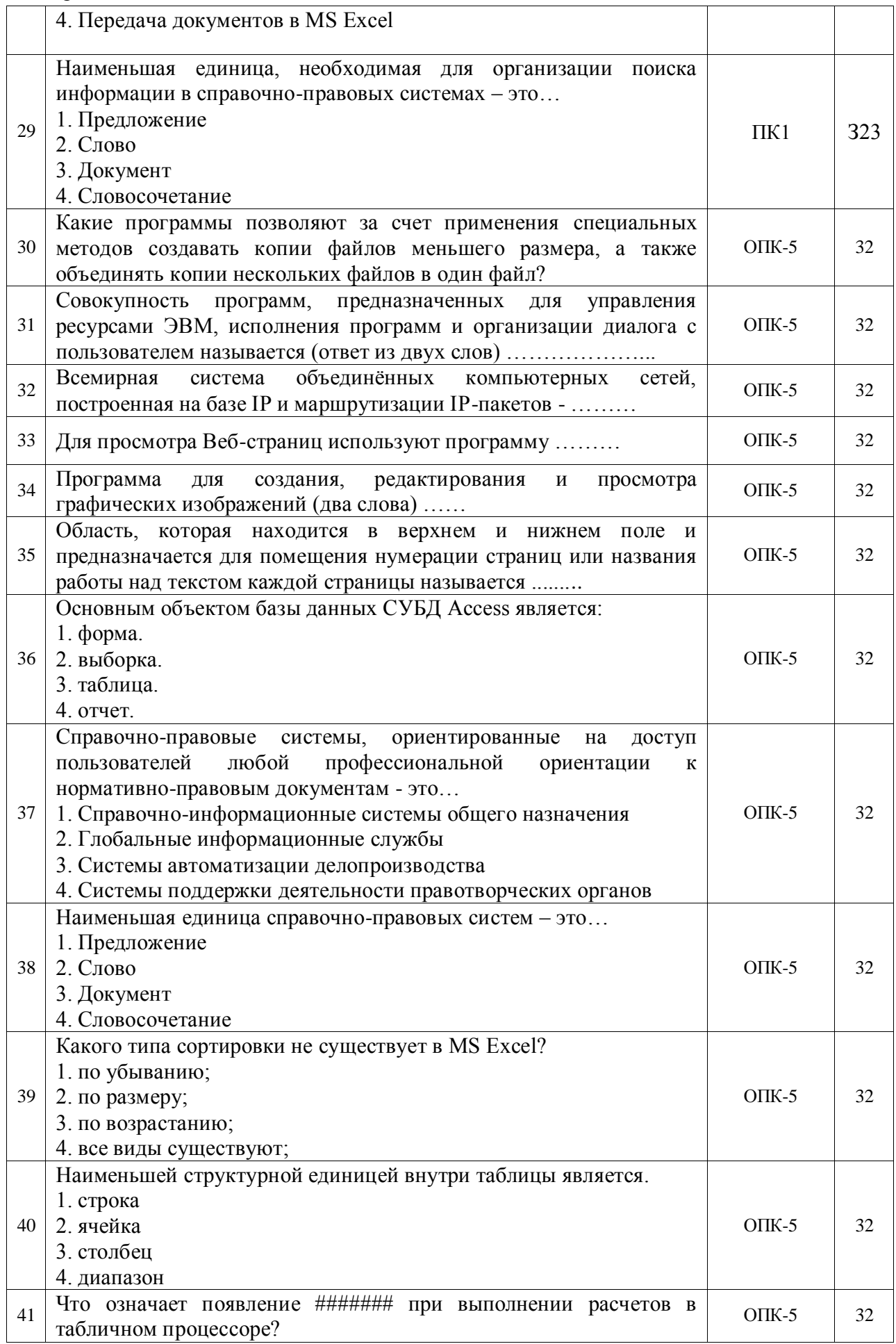

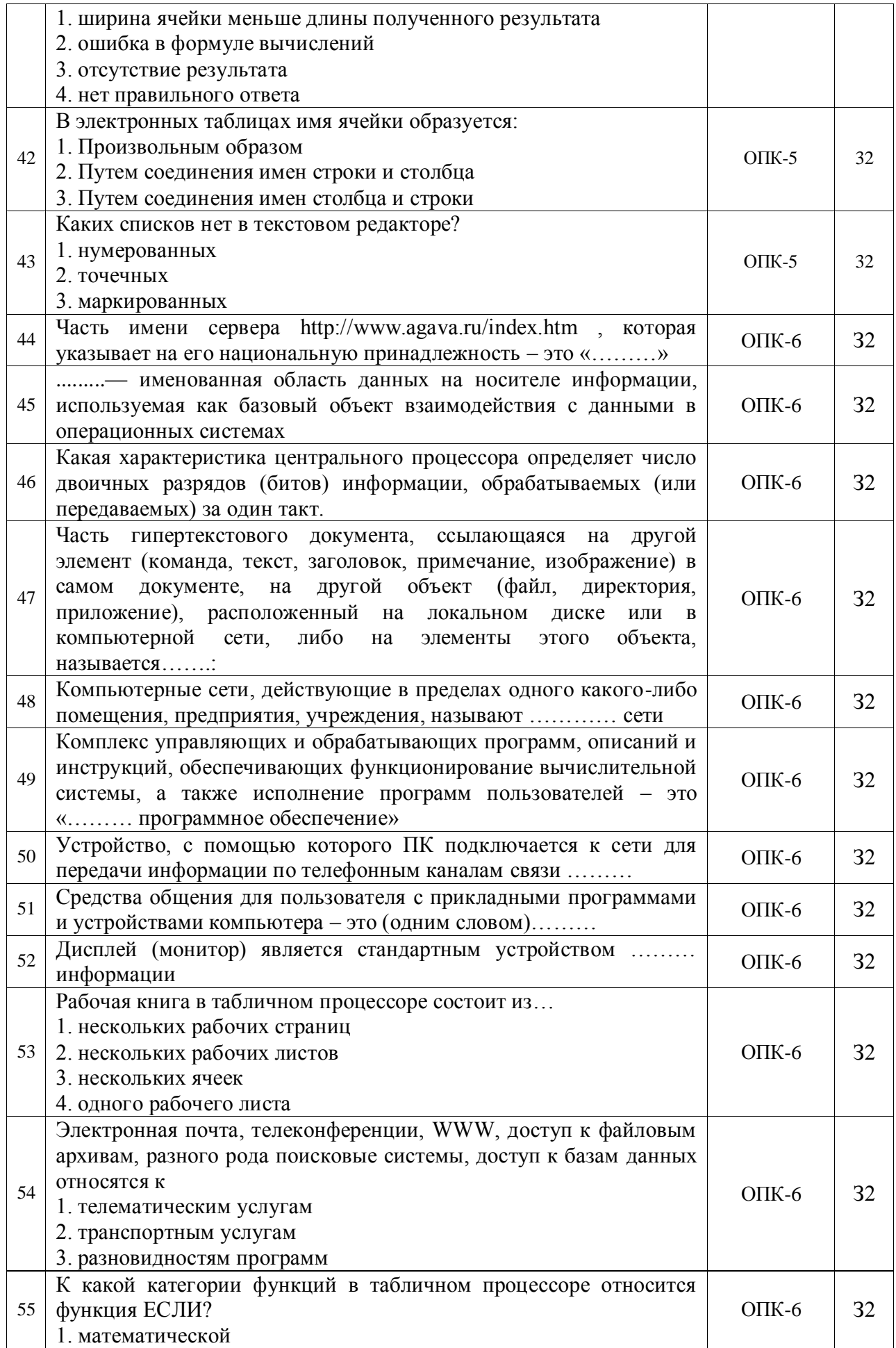

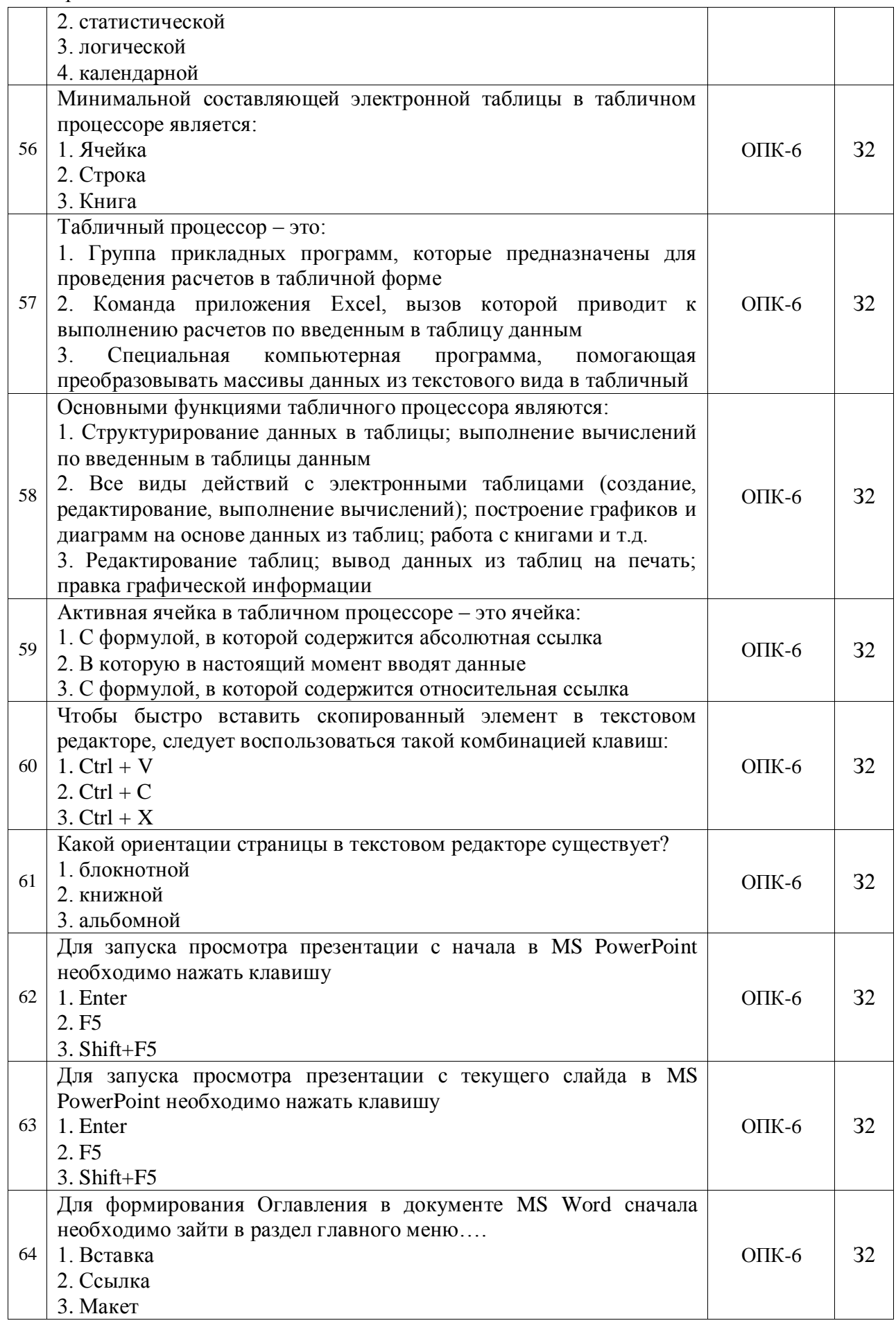

15 стр. из 13

| 65       | Комбинация клавиш для вызова диалогового окна «Найти и<br>заменить» в документе MS Word |          |    |
|----------|-----------------------------------------------------------------------------------------|----------|----|
|          | $1.$ Ctrl+H                                                                             | $OIIK-6$ | 32 |
|          | 2. $Ctrl+A$                                                                             |          |    |
|          | $3.$ Ctrl+W                                                                             |          |    |
|          | Комбинация клавиш для вызова диалогового окна «Найти» в                                 |          |    |
| 66       | документе MS Word                                                                       |          |    |
|          | $1.$ Ctrl+H                                                                             | $OIIK-6$ | 32 |
|          | $2. Ctrl+A$                                                                             |          |    |
|          | $3.$ Ctrl+W                                                                             |          |    |
| 67       | Комбинация клавиш для закрытия документа MS Word                                        |          |    |
|          | $1.$ Ctrl+H                                                                             | $OIIK-6$ | 32 |
|          | $2. Ctrl+A$                                                                             |          |    |
|          | $3.$ Ctrl+W                                                                             |          |    |
|          | Комбинация клавиш для вставки разрыва страницы в документе<br>MS Word                   |          |    |
|          | 1. Ctrl+Enter<br>68                                                                     | $OIIK-6$ | 32 |
|          | 2. Shift+ Enter                                                                         |          |    |
|          | 3. Ctrl+Alt+пробел                                                                      |          |    |
|          | Комбинация клавиш для вставки разрыва строки в документе MS                             |          |    |
|          | Word                                                                                    |          |    |
|          | 1. Ctrl+Enter<br>69                                                                     | $OIIK-6$ | 32 |
|          | 2. Shift+ Enter                                                                         |          |    |
|          | 3. Ctrl+Alt+пробел                                                                      |          |    |
|          | Комбинация клавиш для<br>вставки неразрывного пробела<br>$\mathbf{B}$                   |          |    |
|          | документе MS Word<br>1. Ctrl+Enter                                                      |          |    |
|          | 70<br>2. Shift+ Enter                                                                   | $OIIK-6$ | 32 |
|          | 3. Ctrl+Alt+пробел                                                                      |          |    |
|          | С помощью какой клавиши в режиме редактирования ячейки в MS                             |          |    |
|          | Excel можно менять относительные и абсолютные адресации ячеек                           |          |    |
| 71       | 1. F4                                                                                   | $OIIK-6$ | 32 |
|          | 2. F <sub>6</sub>                                                                       |          |    |
|          | 3. F <sub>8</sub>                                                                       |          |    |
|          | 72<br>$\mathcal{C}$<br>какой<br>перейти<br>помощью<br>клавиши<br>можно<br>режим<br>B    |          |    |
| 73<br>74 | редактирования ячейки в MS Excel<br>1. F <sub>2</sub>                                   | $OIIK-6$ | 32 |
|          | 2.F5                                                                                    |          |    |
|          | 3. F7                                                                                   |          |    |
|          | Пункт «Фильтр» в MS Excel находится в разделе главного меню                             |          |    |
|          | 1. Формулы                                                                              | $OIIK-6$ | 32 |
|          | 2. Данные                                                                               |          |    |
|          | 3. Рецензирование<br>Вызов программы «Проводник» в ОС Windows невозможен при            |          |    |
|          |                                                                                         |          |    |
|          | 1. Нажатии комбинации клавиш Win+E                                                      |          |    |
|          | 2. Нажатии правой клавиши мыши на кнопке «Пуск» и выбора                                | $OIIK-6$ | 32 |
|          | пункта «Проводник»                                                                      |          |    |
|          | 3. Нажатии комбинации клавиш Ctrl+P.                                                    |          |    |

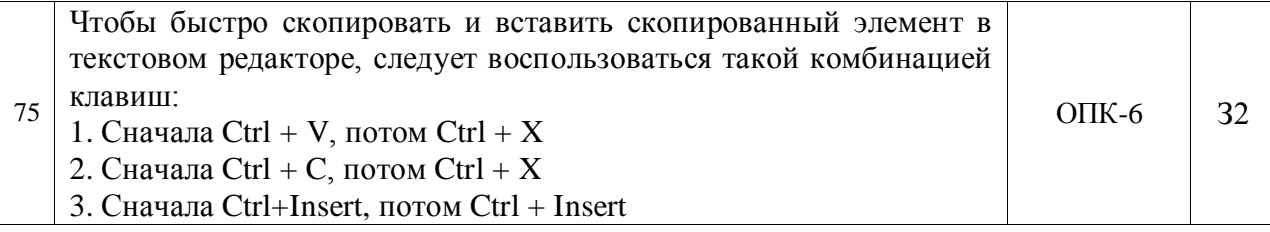

#### **5. Учебно-методическое и информационное обеспечение практики 5.1. Рекомендуемая литература**

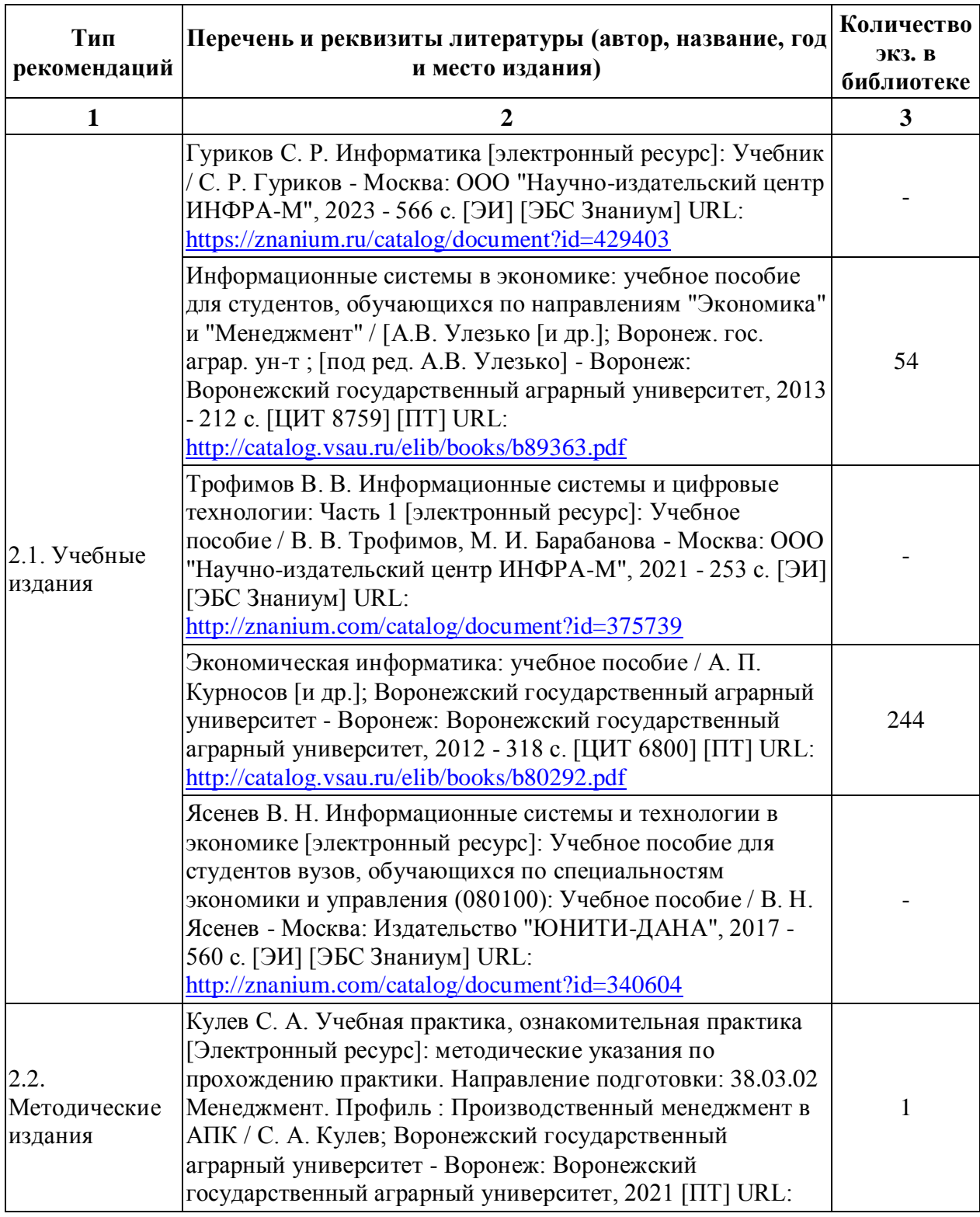

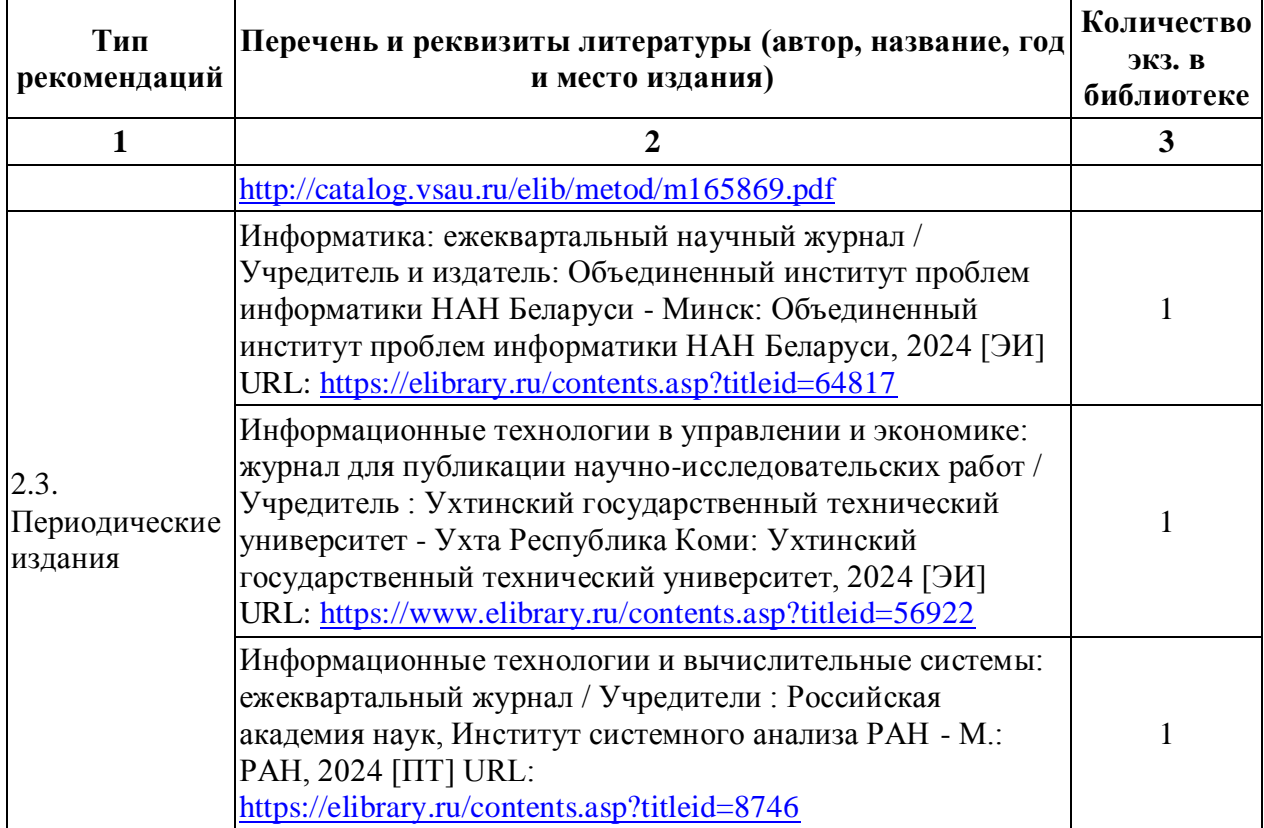

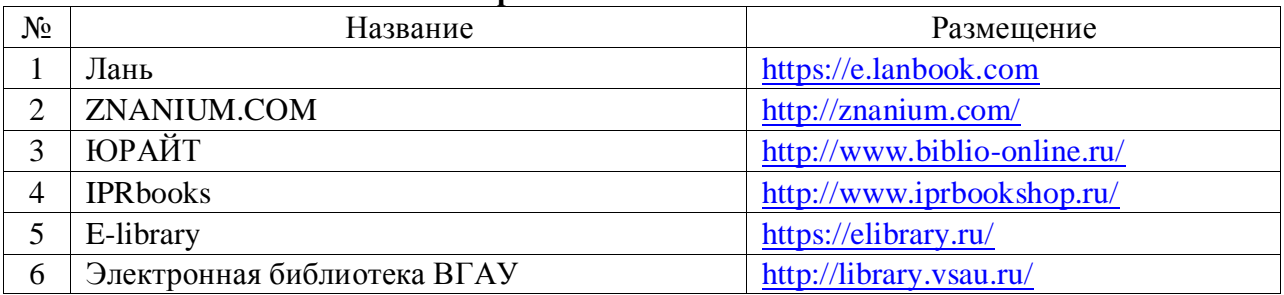

### **5.2. Ресурсы сети Интернет 5.2.1. Электронные библиотечные системы**

#### **5.2.2. Профессиональные базы данных и информационные системы**

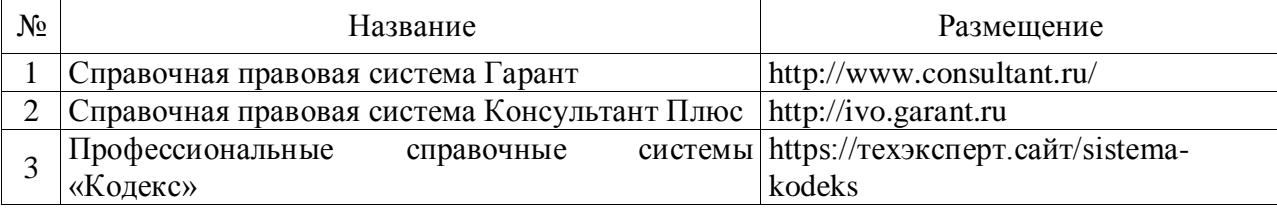

### **5.2.3. Сайты и информационные порталы**

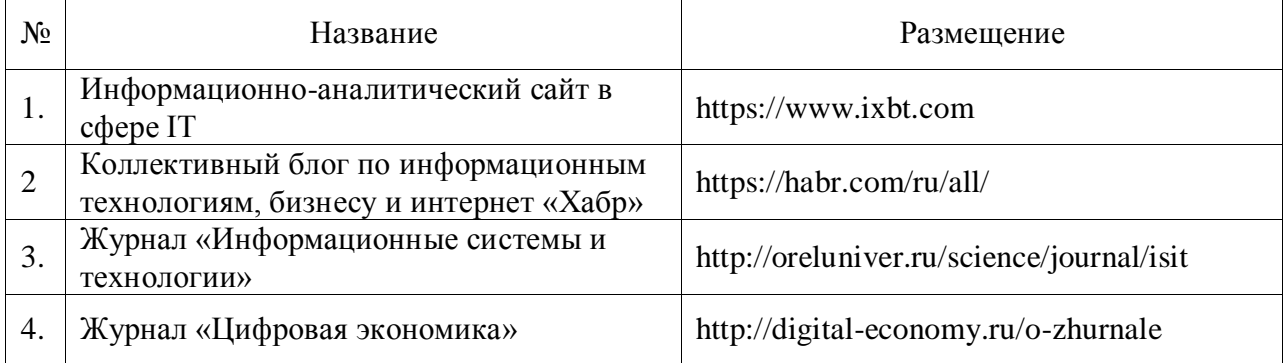

### **6. Материально-техническое и программное обеспечение дисциплины 6.1. Помещения и оборудование**

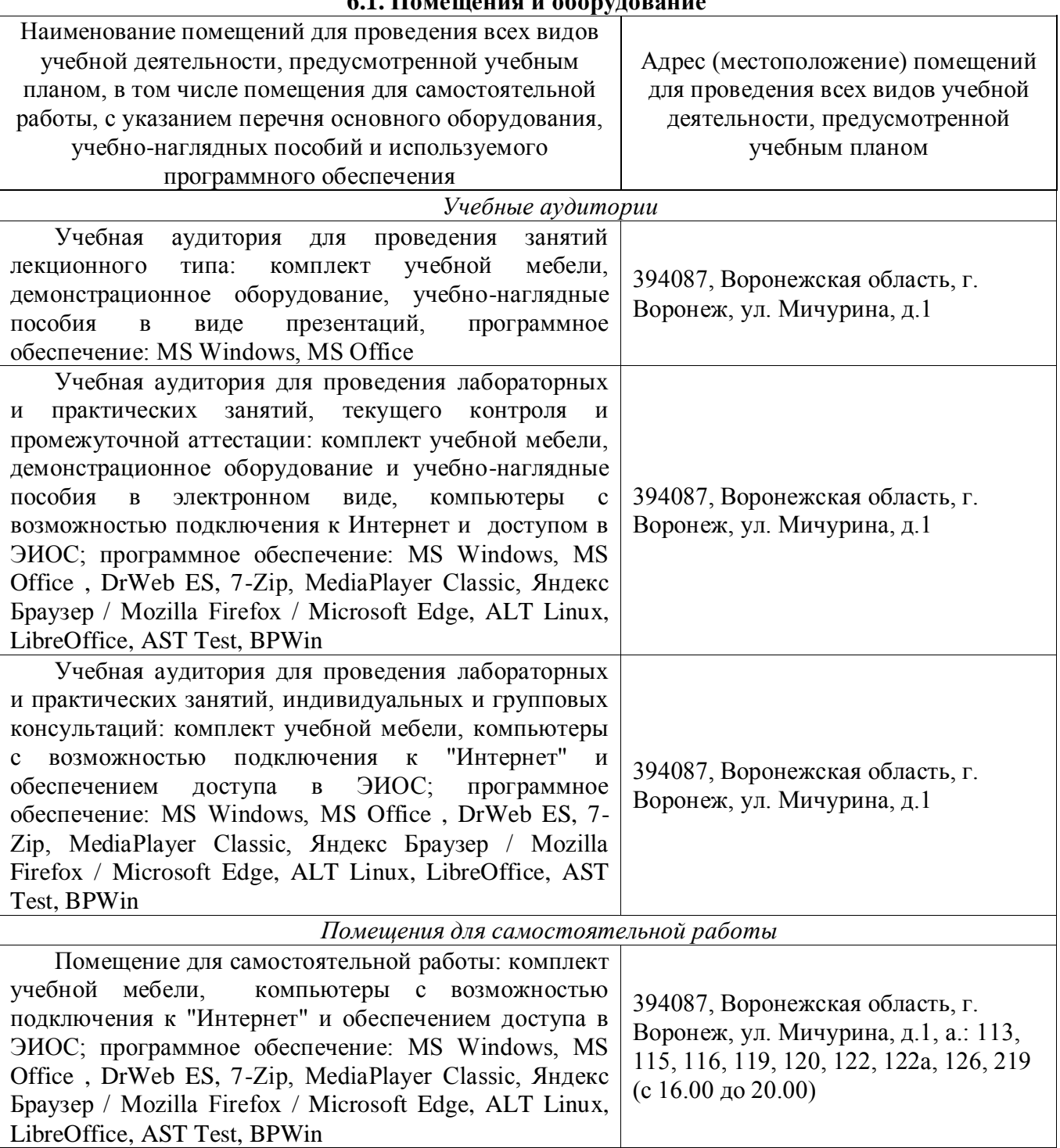

# **6.2. Программное обеспечение**

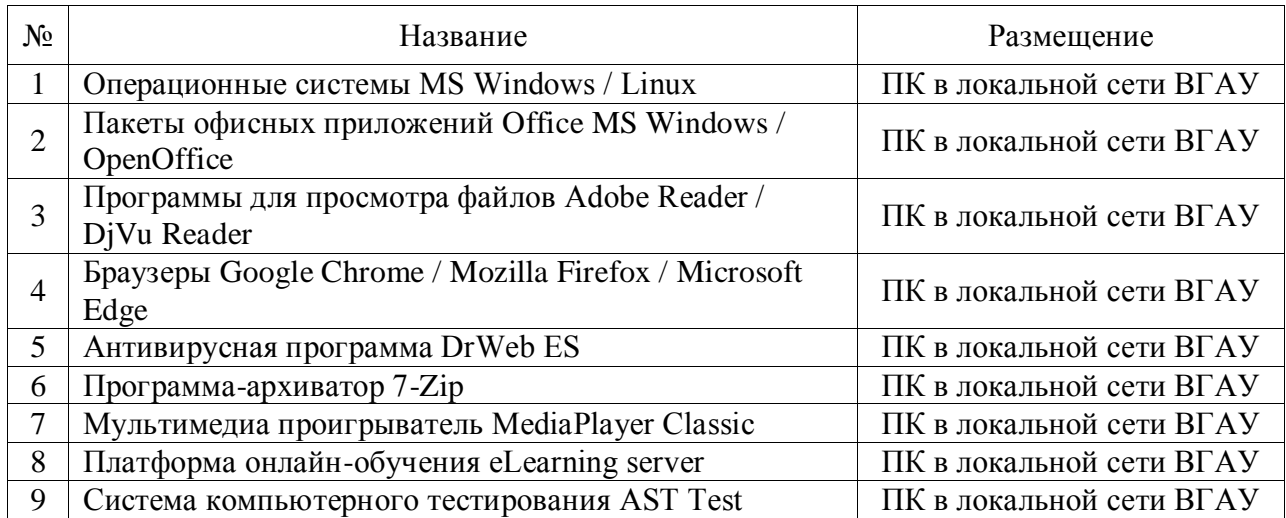

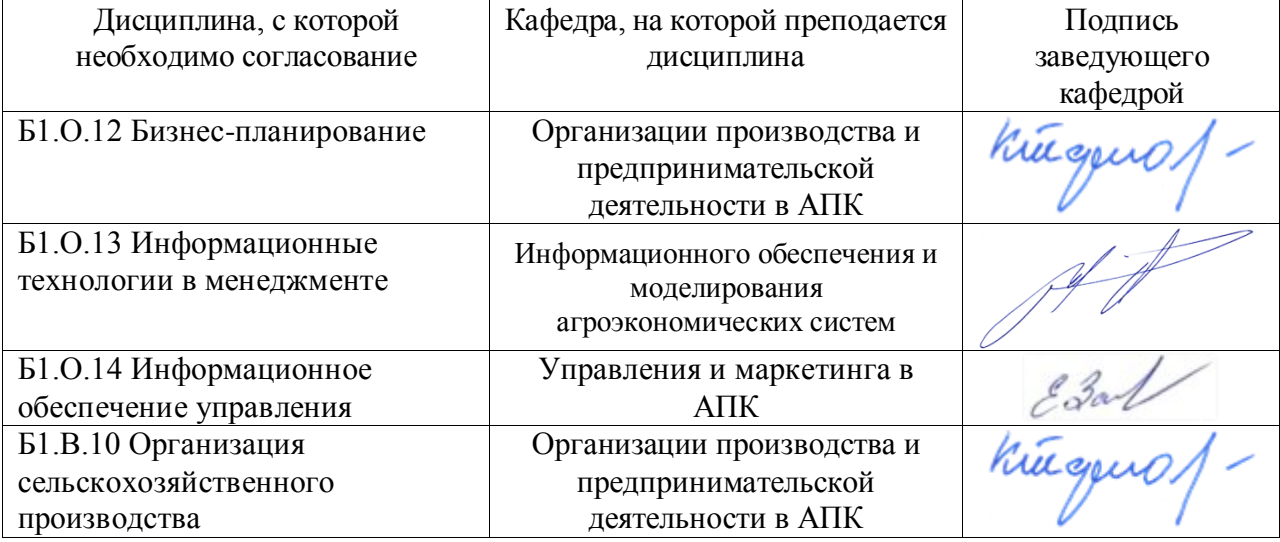

# **7. Междисциплинарные связи**

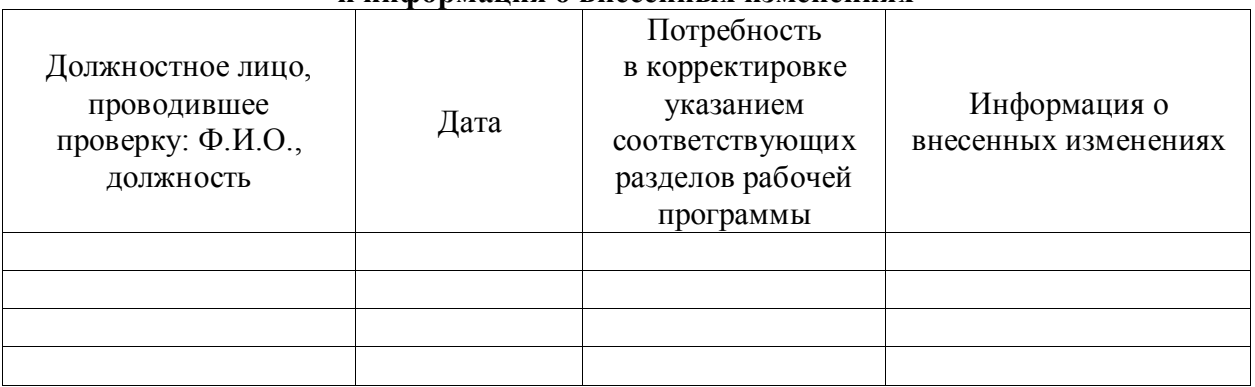

#### **Лист периодических проверок рабочей программы и информация о внесенных изменениях**